アプリケーションサーバ用データベースアクセス

# 汎用コントロール

## Version 2.0.0

目 次

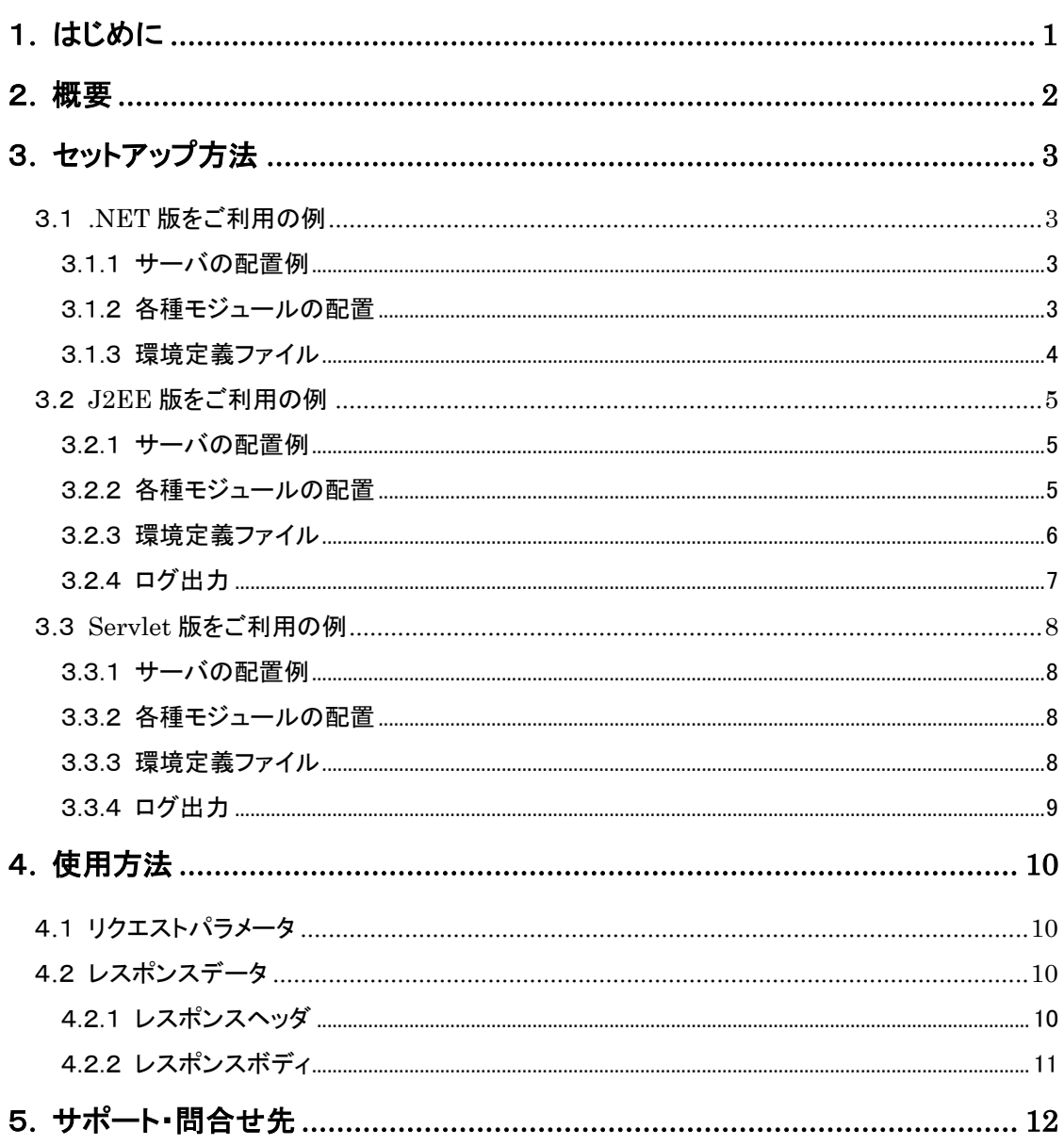

## <span id="page-2-0"></span>1. はじめに

汎用コントロールをご利用いただき、誠に有難うございます。

本ドキュメントは、汎用コントロールの位置付けと汎用コントロールの基本的な使用方法について理解していただ くことを目的として作成致しました。

本製品の導入に向けて本ドキュメントが、皆様の役に立つことを心より願っております。

- 本ドキュメント及び、付属のソフトウェアに関する所有権、知的財産権、その他全ての権利及び、権限は、株 式会社エム・アール・オーが所有しています。
- 本ドキュメント及び、付属のソフトウェアは使用許諾契約書に記載されている内容に反して使用または複製 することはできません。
- 本ドキュメントに記載されている内容及び、付属のソフトウェアの仕様は、将来予告なく変更することがありま す。
- 付属のソフトウェアを運用した結果の影響について、一切責任を負いかねますのでご了承ください。
- Windwos は米国マイクロソフト社の登録商標です。
- その他の製品名は各社の商標または登録商標です。

## <span id="page-3-0"></span>2. 概要

汎用コントロールとは、アプリケーションサーバ上に配置し、データベースアクセスを行うための汎用パッケー ジです。以下にその特徴を記します。

- .NET 版 ・ J2EE 版 ・ Servlet 版 の3種類を用意
- データベースは ORACLE と SQL Server に対応
	- ・ .NET 版は ORACLE と SQL Server に対応(OLE DB)
	- ・ J2EE 版 ・ Servlet 版は ORACLE に対応(JDBC)
- HTTP リクエストパラメータによる SQL を受け取りデータベースに対するアクセス機能
	- ・ データ参照系の SQL は単一のみ対応
	- ・ データ更新系の SQL は複数に対応
- HTTP レスポンスにて返却するデータ形式に CSV と XML の選択が可能
	- ・ HTTP リクエストパラメータによる選択肢(CSV or XML)を受け取り、その形式にてデータを 返却

## <span id="page-4-0"></span>3. セットアップ方法

### <span id="page-4-2"></span><span id="page-4-1"></span>3.1 .NET 版をご利用の例

#### 3.1.1 サーバの配置例

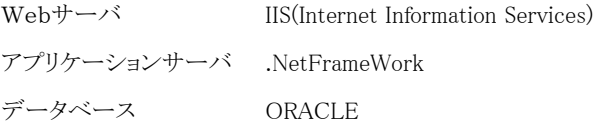

#### <span id="page-4-3"></span>3.1.2 各種モジュールの配置

以下の要領で各モジュールを配置します。

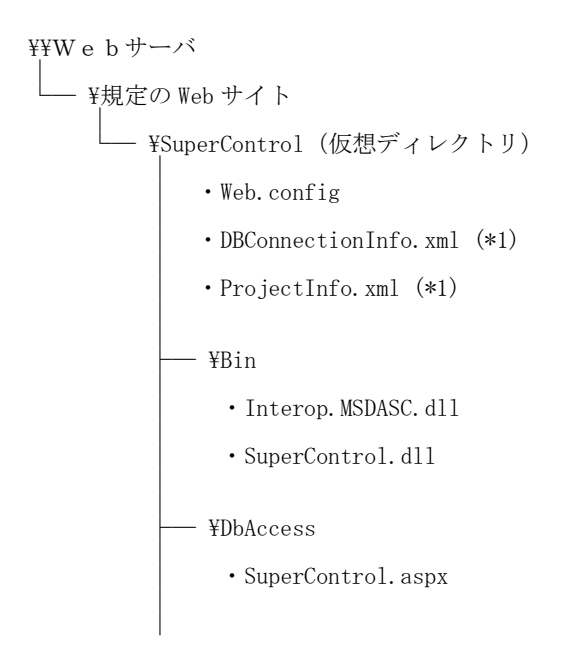

\*1 詳細については 3.1.3 を参照

#### <span id="page-5-0"></span>3.1.3 環境定義ファイル

汎用コントロールを運用するにあたり、各種の環境情報を保存しておくための定義ファイルが必 要となります。ご利用の環境情報を記述したファイルを用意し、サーバに配置して下さい。

#### (1) DBConnectionInfo.xml

当ファイルは汎用コントロールが DB 接続を行うために必要な情報を記述しておくための定 義ファイルです。 記述形式は「ORACLE」と「SQL Server」共に同一ですが、記述が必要な項目が異なります。

#### ■■■ ORACLE 用 ■■■

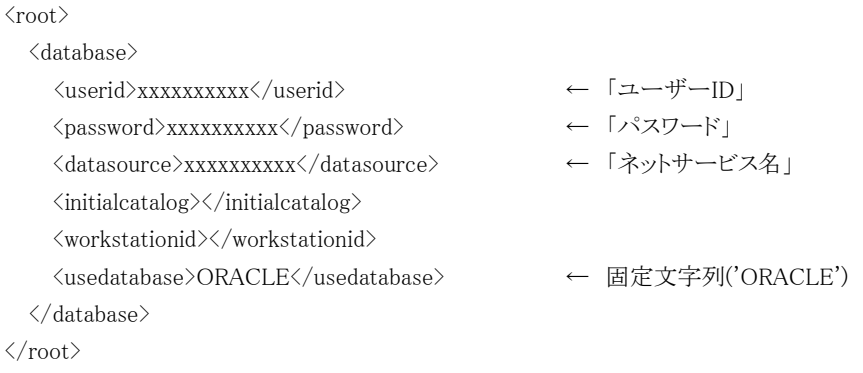

■■■ SQL-Server 用 ■■■

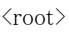

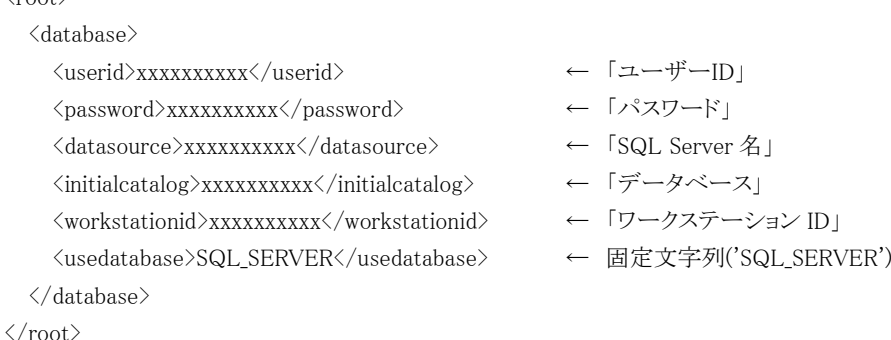

#### (2) ProjectInfo.xml

汎用コントロールは、データベースアクセスを行った際に try…catch による例外がハンドリン グされた場合、その詳細情報を HTTP レスポンスで返却すると共に、必要に応じてサーバ上 のログファイルに出力する機能を持っています。

当ファイルは、そのためのログ出力情報を記述しておくための定義ファイルです。

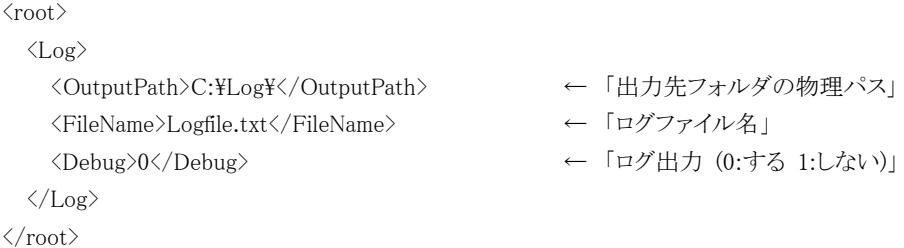

## <span id="page-6-1"></span><span id="page-6-0"></span>3.2 J2EE 版をご利用の例

#### 3.2.1 サーバの配置例

 ${\rm J2EE}~\textit{t} \rightarrow \textit{t} \nonumber \\ \textit{JBoss(}~{\rm jboss}\text{--}3.0.7\_{\rm jakarta}\text{--} {\rm tomcat}\text{--}4.1.24~)$ データベース ORACLE

#### <span id="page-6-2"></span>3.2.2 各種モジュールの配置

JBOSS\_ホームディレクトリ¥server\default\deploy に SuperControl.ear をコピーします。

SuperControl.ear の構成

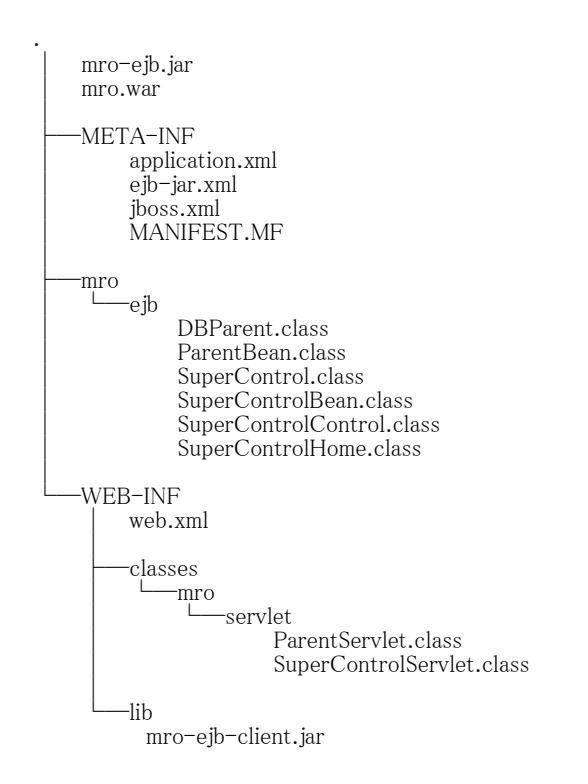

#### <span id="page-7-0"></span>3.2.3 環境定義ファイル

汎用コントロールを運用するにあたり、各種の環境情報を保存しておくための定義ファイルが必 要となります。ご利用の環境情報を記述したファイルを用意し、サーバに配置して下さい。

#### (1) ejb-jar.xml

当ファイルは汎用コントロールが DB 接続を行うために必要な情報及び EJB の環境を設定

しています。

```
\langleenv-entry\rangle <env-entry-name>ClassName</env-entry-name>
         <env-entry-type>java.lang.String</env-entry-type>
         <env-entry-value>oracle.jdbc.driver.OracleDriver</env-entry-value>
       </env-entry>
       <env-entry>
         <env-entry-name>Url</env-entry-name>
         <env-entry-type>java.lang.String</env-entry-type>
        <env-entry-value>
                  jdbc:oracle:thin:@192.168.1.98:1521:cerbero9
         </env-entry-value>
      \langle/env-entry>
      \langleenv-entry\rangle\langleenv-entry-name\rangleUser\langle/env-entry-name\rangle <env-entry-type>java.lang.String</env-entry-type>
         <env-entry-value>BIZTEMPLATE</env-entry-value>
      \langle/env-entry>
       <env-entry>
         <env-entry-name>Password</env-entry-name>
  <env-entry-type>java.lang.String</env-entry-type>
 <env-entry-value>BIZTEMPLATE</env-entry-value>
       </env-entry>
  上記のように設定されていますので必要に応じて変更してください。
         InitialContext ctx = new InitialContext();
         Context env = (Context)ctx.lookup("java:comp/env");
         strClassName = (String)env.lookup("ClassName"); ← JDBC ドライバ名
         strUrl = (String)env.lookup("Url"); \leftarrow URLstrUser = (String)env.lookup("User"); ← ユーザ名
         strPassword = (String)env.lookup("Password"); ← パスワード
  プログラムからは上記のように参照を行います。JBoss 以外のアプリケーションサーバなど
の場合、上記のコードで参照を行える箇所に設定を行ってください。
```
<ejb-name>SuperControl</ejb-name> <home>mro.ejb.SuperControlHome</home> ← ホームインターフェース <remote>mro.ejb.SuperControl</remote> ← リモートインターフェース <ejb-class>mro.ejb.SuperControlBean</ejb-class> ← Bean 実装 <session-type>Stateless</session-type> <transaction-type>Bean</transaction-type>

#### (2) jboss.xml/web.xml

サーブレットから EJB を参照する場合、下記のようなコードで EJB に対してアクセスを行い

ます。下記コードで参照できるように設定を行ってください。

InitialContext ctx = new InitialContext();

Object homeObject = ctx.lookup("java:comp/env/ejb/SuperControl");

#### <span id="page-8-0"></span>3.2.4 ログ出力

汎用コントロールは、データベースアクセスを行った際に try・・・catch による例外がハンドリ ングされた場合、エラーメッセージを HTTP レスポンスで返却すると共に、エラー出力に stackTrace を出力します。

サーバのエラー内容を確認する際に参照してください。

## <span id="page-9-1"></span><span id="page-9-0"></span>3.3 Servlet 版をご利用の例

#### 3.3.1 サーバの配置例

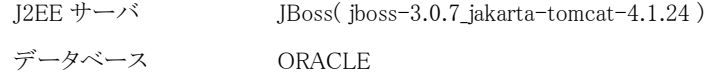

#### <span id="page-9-2"></span>3.3.2 各種モジュールの配置

JBOSS\_ホームディレクトリ¥server\default\deploy に Super.war をコピーします。

Super.war の構成

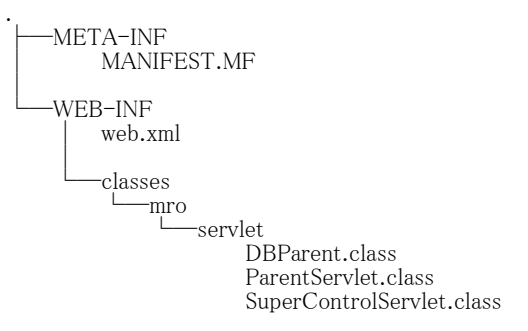

#### <span id="page-9-3"></span>3.3.3 環境定義ファイル

汎用コントロールを運用するにあたり、各種の環境情報を保存しておくための定義ファイルが必 要となります。ご利用の環境情報を記述したファイルを用意し、サーバに配置して下さい。

(1) web.xml

当ファイルは汎用コントロールが DB 接続を行うために必要な情報を設定しています。

```
\langleinit-param\rangle <param-name>ClassName</param-name>
         \langleparam-value>oracle.jdbc.driver.OracleDriver\langleparam-value>
       </init-param>
     \langleinit-param\rangle <param-name>Url</param-name>
         \langleparam-value>jdbc:oracle:thin:@192.168.1.98:1521:cerbero9\langle/param-value>
      \langleinit-param>
     \langleinit-param\rangle <param-name>User</param-name>
 <param-value>BIZTEMPLATE</param-value>
     \langleinit-param>
     \langleinit-param\rangle <param-name>Password</param-name>
 <param-value>BIZTEMPLATE</param-value>
     \langle/init-param>
```
#### 上記のように設定されていますので必要に応じて変更してください。

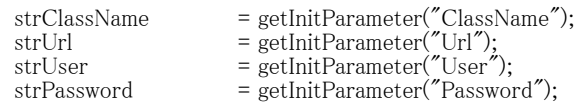

プログラムからは上記のように参照を行います。JBoss 以外のアプリケーションサーバなど の場合、上記のコードで参照を行える箇所に設定を行ってください。

#### <span id="page-10-0"></span>3.3.4 ログ出力

汎用コントロールは、データベースアクセスを行った際に try・・・catch による例外がハンドリ ングされた場合、エラーメッセージを HTTP レスポンスで返却すると共に、エラー出力に

stackTrace を出力します。

サーバのエラー内容を確認する際に参照してください。

## <span id="page-11-0"></span>4. 使用方法

## <span id="page-11-1"></span>4.1 リクエストパラメータ

ブラウザからのリクエストパラメータについては以下のものが必要です。

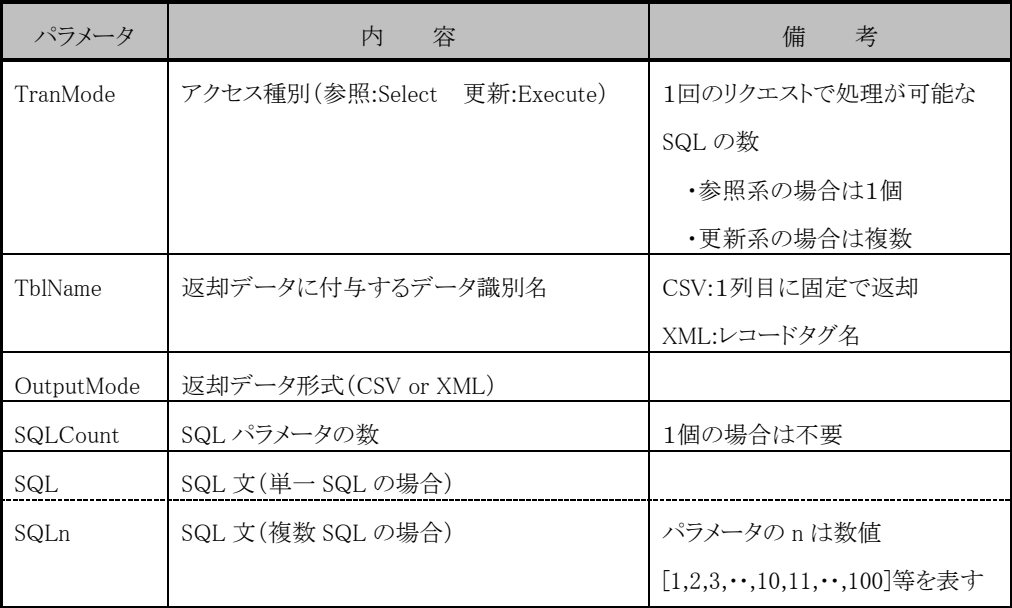

## <span id="page-11-3"></span><span id="page-11-2"></span>4.2 レスポンスデータ

#### 4.2.1 レスポンスヘッダ

データベースアクセス結果のステータス情報はレスポンスヘッダにて返却されます。 返却されるパラメータは以下の通りです。

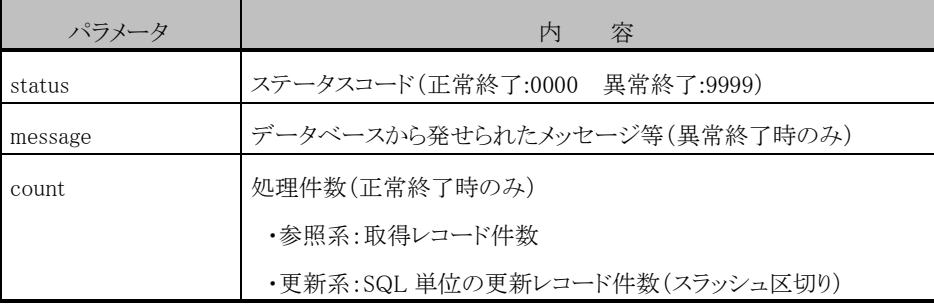

<span id="page-12-0"></span>4.2.2 レスポンスボディ

参照系の取得レコード情報はレスポンスボディにて返却されます。 返却されるデータイメージは以下の通りです。

■■■ CSV 形式 ■■■

```
"TABLE_TITLE","KUBUN","CODE","MEISYO","UPDATE_FLG" ← 項目見出し
"TEST","H0065","HNC","エイチ・エヌ・シー","0" ← データ
"TEST","H0065","HNT","エイチ・エヌ・ティー","0"
"TEST","H0065","HRD","エイチ・アール・ディー","0"
                :
                :
```
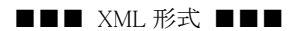

```
<NewDataSet>
  <TEST>
    <KUBUN>H0065</KUBUN>
    <CODE>HNC</CODE>
    <MEISYO>エイチ・エヌ・シー</MEISYO>
    <UPDATE_FLG>0</UPDATE_FLG>
 \langle/TEST>
  <TEST>
    <KUBUN>H0065</KUBUN>
    <CODE>HNT</CODE>
    <MEISYO>エイチ・エヌ・ティー</MEISYO>
    <UPDATE_FLG>0</UPDATE_FLG>
 \langle/TEST>
   <TEST>
    <KUBUN>H0065</KUBUN>
    <CODE>HRD</CODE>
    <MEISYO>エイチ・アール・ディー</MEISYO>
    <UPDATE_FLG>0</UPDATE_FLG>
  \langle/TEST\rangle:
           :
</NewDataSet>
```
## <span id="page-13-0"></span>5. サポート・問合せ先

株式会社エム・アール・オーでは、お客様のニーズに迅速に対応するために、下記の窓口を設けております。 汎用コントロールについてのご質問は、下記の宛先までお願い致します。

弊社ホームページ、サポート欄もご覧下さい。 http://www.m-r-o.co.jp/

電話: 03-3235-2208 (土曜、日曜、祝祭日を除く 10 時~17 時)